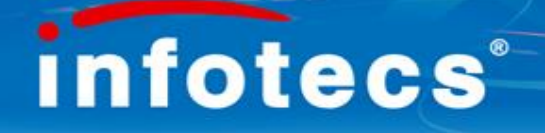

# А Д М И Н И С Т Р И Р О В А Н И Е системы защиты информации ViPNet [CUSTOM]

ОАО "ИнфоТеКС", Москва (495) 737-61-92

> education@infotecs.ru www.infotecs.ru

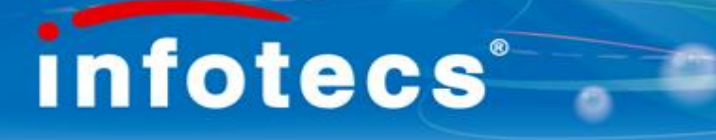

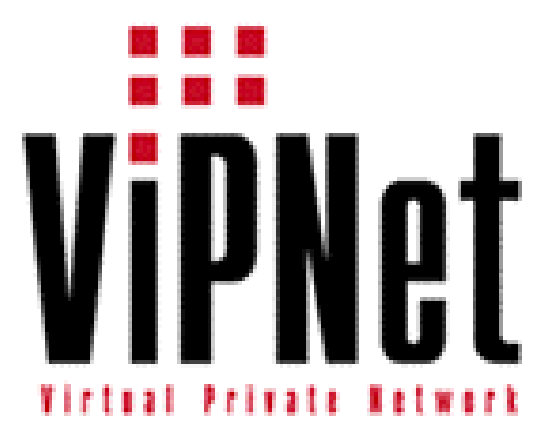

# V i P N e t К л и е н т

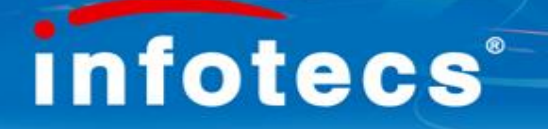

# Установка ПО ViPNet Клиент

1. После принития соглашения и ввода имени и организации следует указать путь установки. По умолчанию это: C:\Program Files\InfoTeCS\ViPNet Client (для клиента);

С:\Program Files\Infotecs\ViPNet [Администратор]\SS (для администратора).

Не рекомендуется менять пути установки.

2. Поместить в каталог установки файл-дистрибутив abn AAAA.dst.

3. После перезагрузки необходимо произвести первичную инициализацию системы защиты, во время которой необходимо указать имя пользователя, его пароль, данные для сертификата ЭЦП, место размещения ключевой информации и другую информацию.

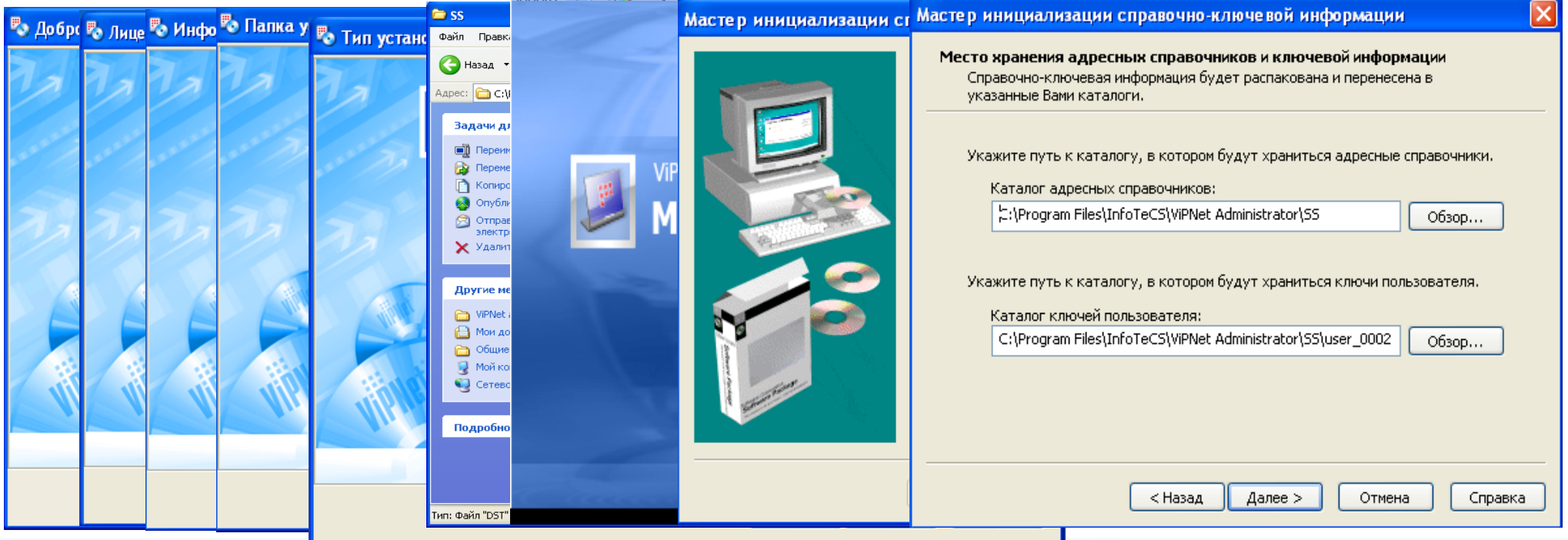

# Первый запуск программы ViPNet Клиент

#### ПО ViPNet Клиент поддерживает три вида авторизации:

- *Только пароль* в этом случае пользователь для авторизации будет использовать ручной ввод пароля;
- *Только устройство* в этом случае парольный ключ пользователя будет считываться с внешнего устройства хранения данных. Для осуществления входа в программу пользователь должен обеспечить контакт ключа с устройством хранения данных.
- *Пароль и устройство* в этом случае на устройстве размещается так называемый Случайный Ключ Защиты Пользователя (СКЗП). Для осуществления входа в программу пользователь должен обеспечить контакт ключа с устройством хранения данных и ввести пароль.

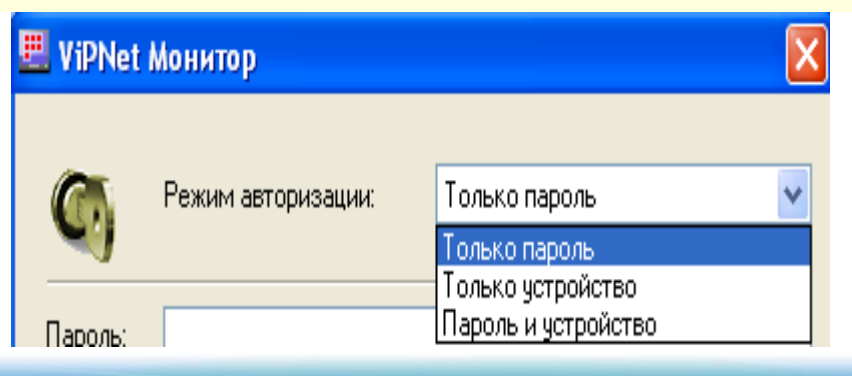

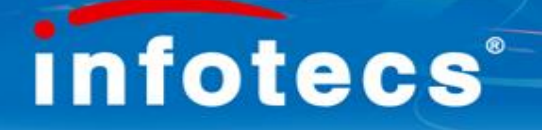

#### ViPNet Клиент выполняет функции:

#### 1. Сетевой экран

Обеспечение надежной защиты от атак из локальных и глобальных сетей посредством:

- фильтрации IP-трафика по заданным параметрам (по IP-адресу, протоколу, порту, типу сервисов и приложений)
- выбора режима безопасности (безопасная работа при сохранении функциональности 3 режим: «бумеранг»)
- контроля сетевой активности приложений для обнаружения программ-Троянов (белые <sup>и</sup> черные списки)
- обнаружения сетевых вторжений (IDS)

#### 2. Шифратор TCP/IP-трафика

Защита ЛЮБОГО вида трафика ЛЮБЫХ приложений между объектами защищенной сети ViPNet.

*Защита* обеспечивается сохранением конфиденциальности, подлинности, целостности путем применения технологий

#### ШИФРОВАНИЯ ХЭШИРОВАНИЯ

ЭЛЕКТРОННОЙ ЦИФРОВОЙ ПОДПИСИ

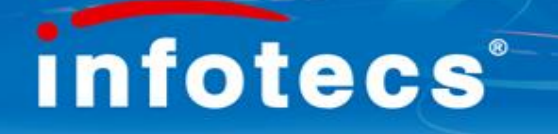

# ViPNet Клиент включает:

#### **1. Драйвер защиты** IPLir**(ViPNet-драйвера)**

- обеспечивает фильтрацию ВСЕГО трафика входящего и исходящего;
- обеспечивает шифрование указанного трафика (на основе криптоядра ДОМЕН-К);
- взаимодействует с драйверами сетевых карт компьютера с целью обеспечения независимости ПО ViPNet от операционной системы.

#### **2. Программу** Watchdog

- обеспечивает слежение за наличием в памяти компьютера ViPNet-драйвера и программы [Монитор].
- при некорректной работе ViPNet-драйвера перезапускает операционную систему;
- при некорректной работе [Монитора] перезапускает программу указанное количество раз и, в случае неработоспособности [Монитора], перезапускает операционную систему.
- **3. Транспортный модуль** MFTP– обеспечивает настройку транспортных каналов и

передачу конвертов [Деловой Почты] и файлового обмена между узлами сети.

#### **4. Программу** Контроль приложений – обеспечивает наблюдение за

программами и службами операционной системы на предмет их работы в сети.

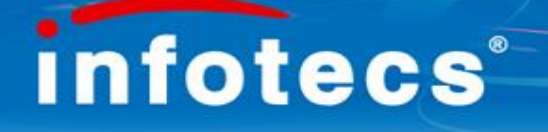

### ViPNet Клиент включает:

- 5. **Регистрацию в прикладной задаче** [Защита трафика]**, позволяющую работать с интерфейсом** ViPNet-драйвера **и транспортным модулем** MFTP
- обеспечивает настройку фильтров IP-пакетов, выбор режимов безопасности, ведение журнала IP-пакетов, конфигурации работы сетевого экрана;
- ограничивает полномочия пользователей по работе с системой ViPNet;
- обеспечивает защищенный обмен файлами и сообщениями (защищенные чат и конференция) посредством шифрования;
- издает и регистрирует сертификат открытого ключа ЭЦП пользователя;
- формирует асимметричные ключи шифрования связи на прикладном уровне (ТК);
- настраивает режимы работы СУ с компьютерами, не имеющими ПО ViPNet;
- позволяет получить с удаленных компьютеров их Журналы IP-пакетов.

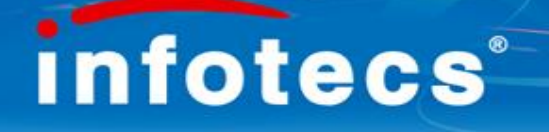

## ViPNet [Клиент] включает:

**6. Регистрацию в прикладной задаче [Деловая почта], обеспечивающую работу защищенного почтового клиента**

обеспечивает защищенный обмен почтовыми сообщениями (посредством шифрования и подписания электронной цифровой подписью письма и/или его вложения); обеспечивает ведение базы данных и архивов писем (в том числе удаленных писем) в защищенном виде; обеспечивает автоматизацию работы с конфиденциальной документацией посредством применения **автопроцессинга** – процесса автоматической обработки **исходящих файлов и входящих писем.**

#### После прохождения первичной инициализации в ViPNet Клиенте появится окно «Защищенная сеть»

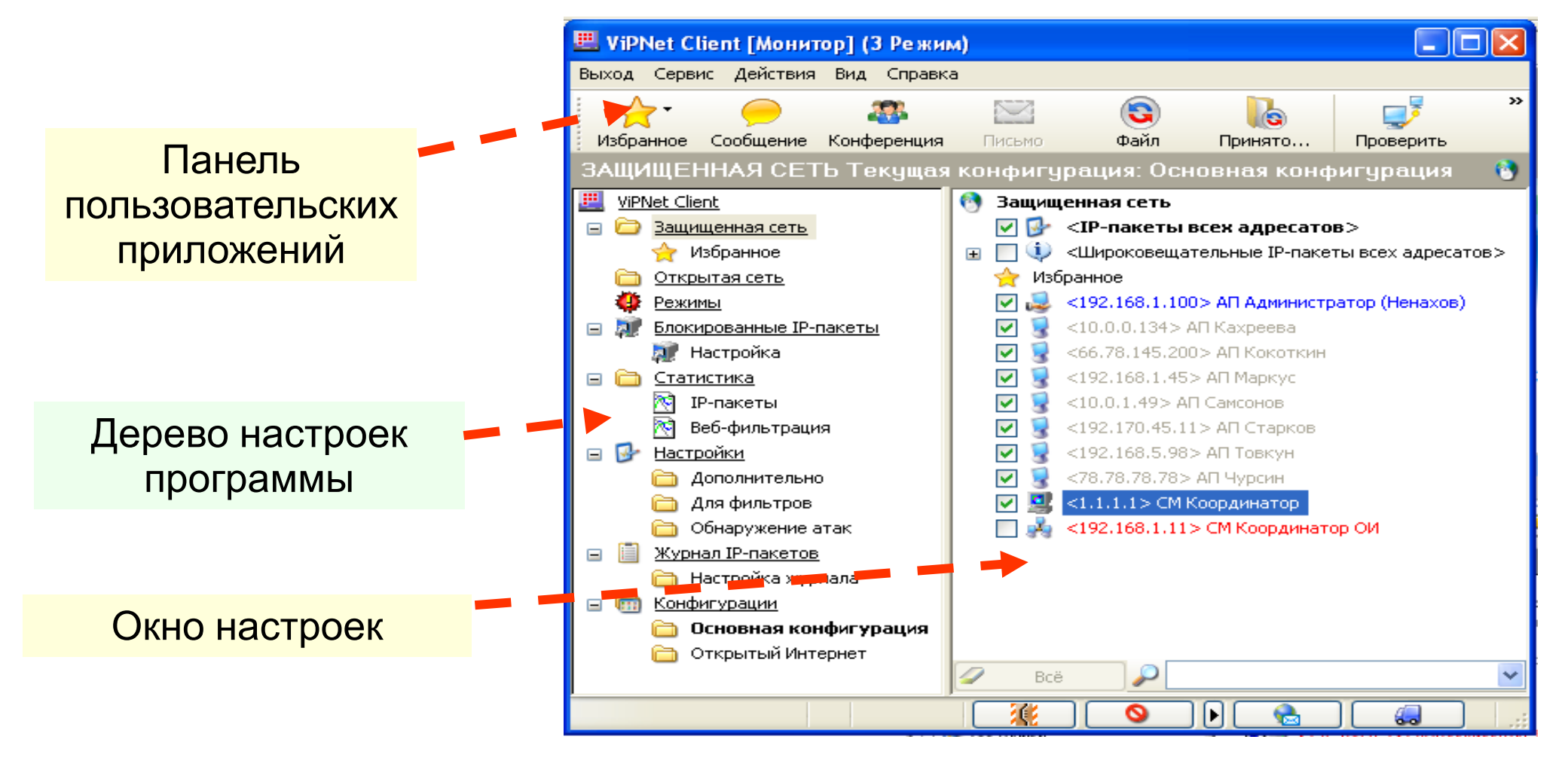

## ViPNet Деловая почта

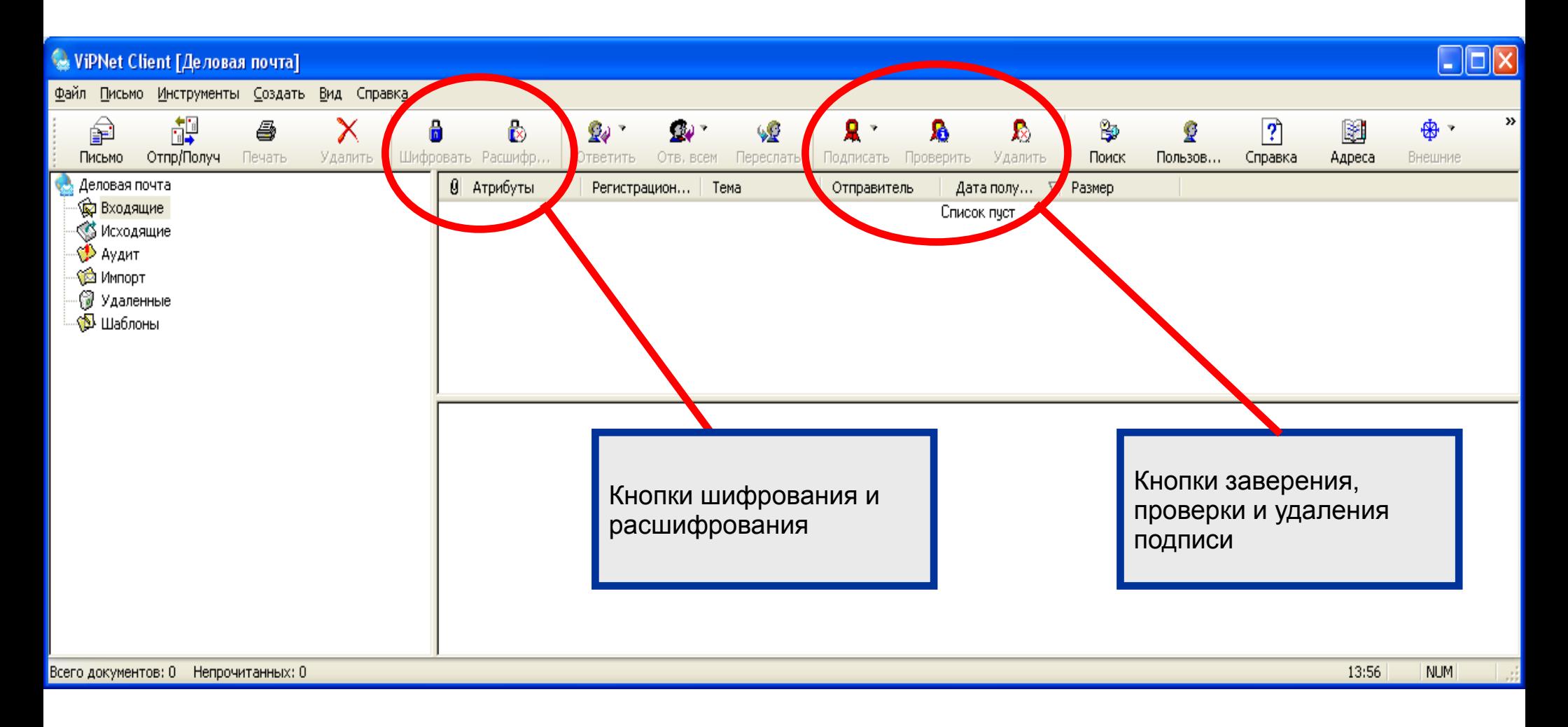

**«Защищенная сеть»** – совокупность компьютеров, входящих в состав виртуальной сети ViPNet (т.е. с установленным ПО ViPNet). В окне (настройках) Защищенной Сети указаны компьютеры с Типами Коллективов (ТК), с которыми данный ТК имеет связь.

На ViPNet Клиенте для всех сетевых интерфейсов будет установлена одна политика безопасности (один режим безопасности).

**«Открытая сеть»** – совокупность незащищенных компьютеров (не имеющих установленного ПО ViPNet), которые имеют право обмениваться информацией с защищенными компьютерами (межсетевой экран компьютера VPN-сети не блокирует информацию, полученную от незащищенного компьютера).

## Технология обработки входящих IP-пакетов

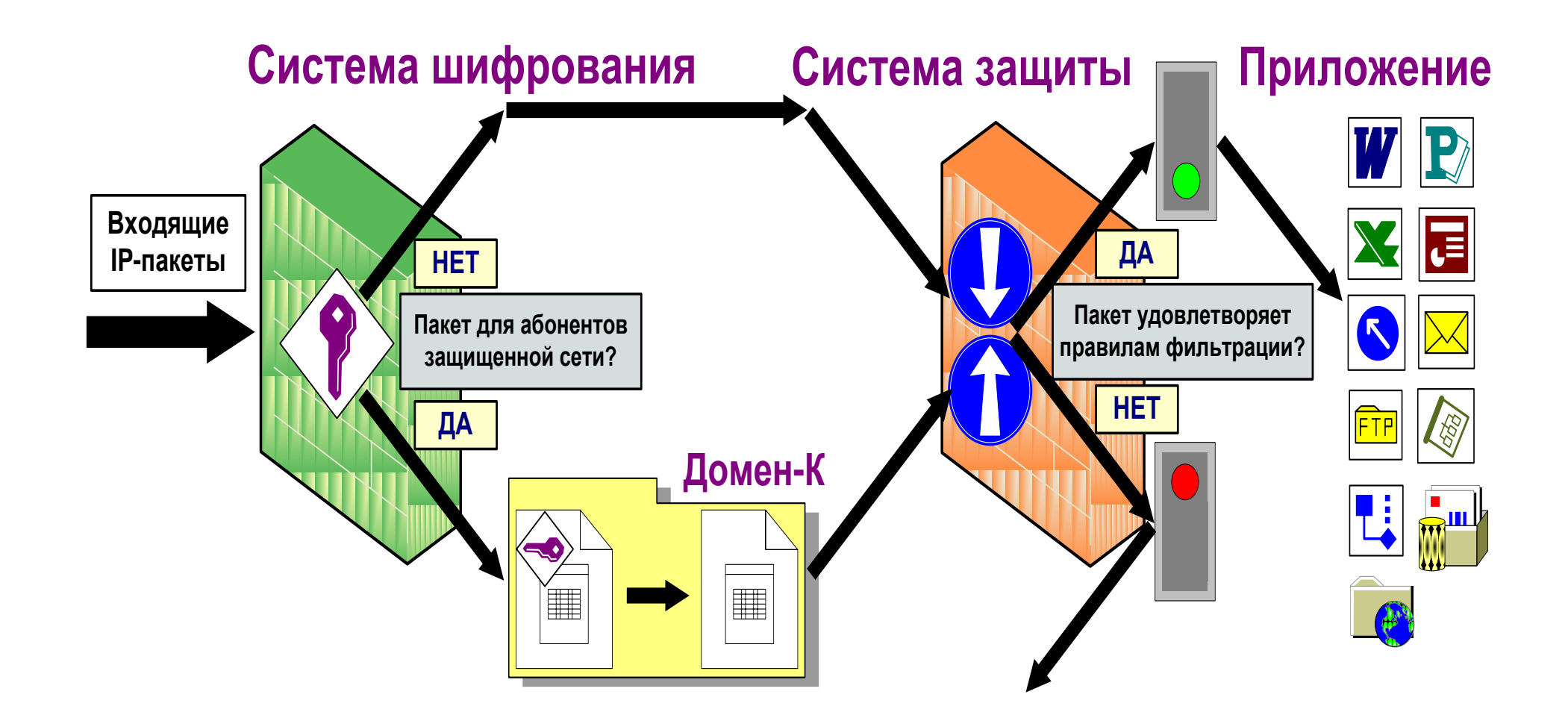

## Технология обработки исходящих IP-пакетов

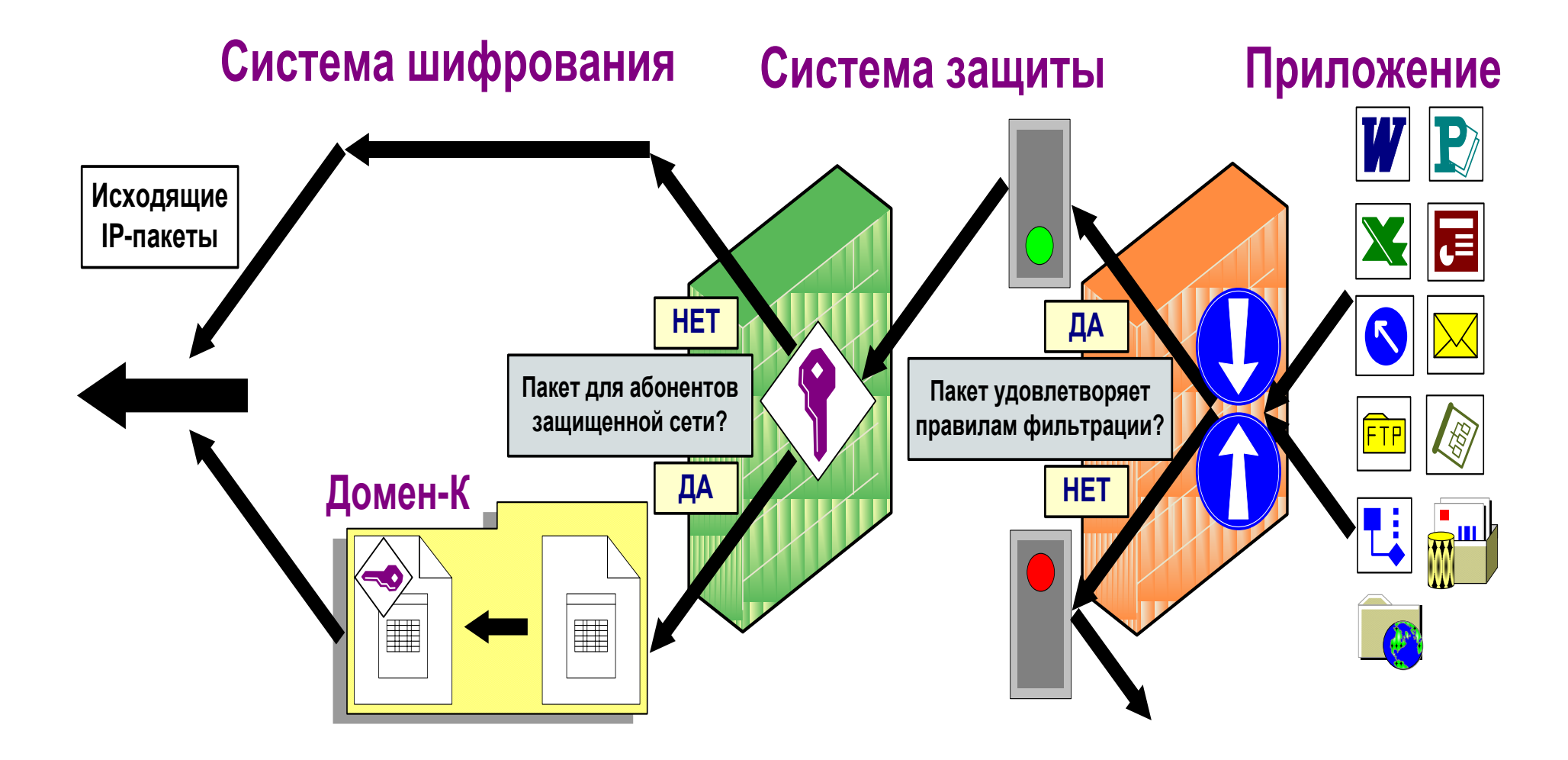

#### В Журнале IP-пакетов производится Регистрация ВСЕХ IP-пакетов

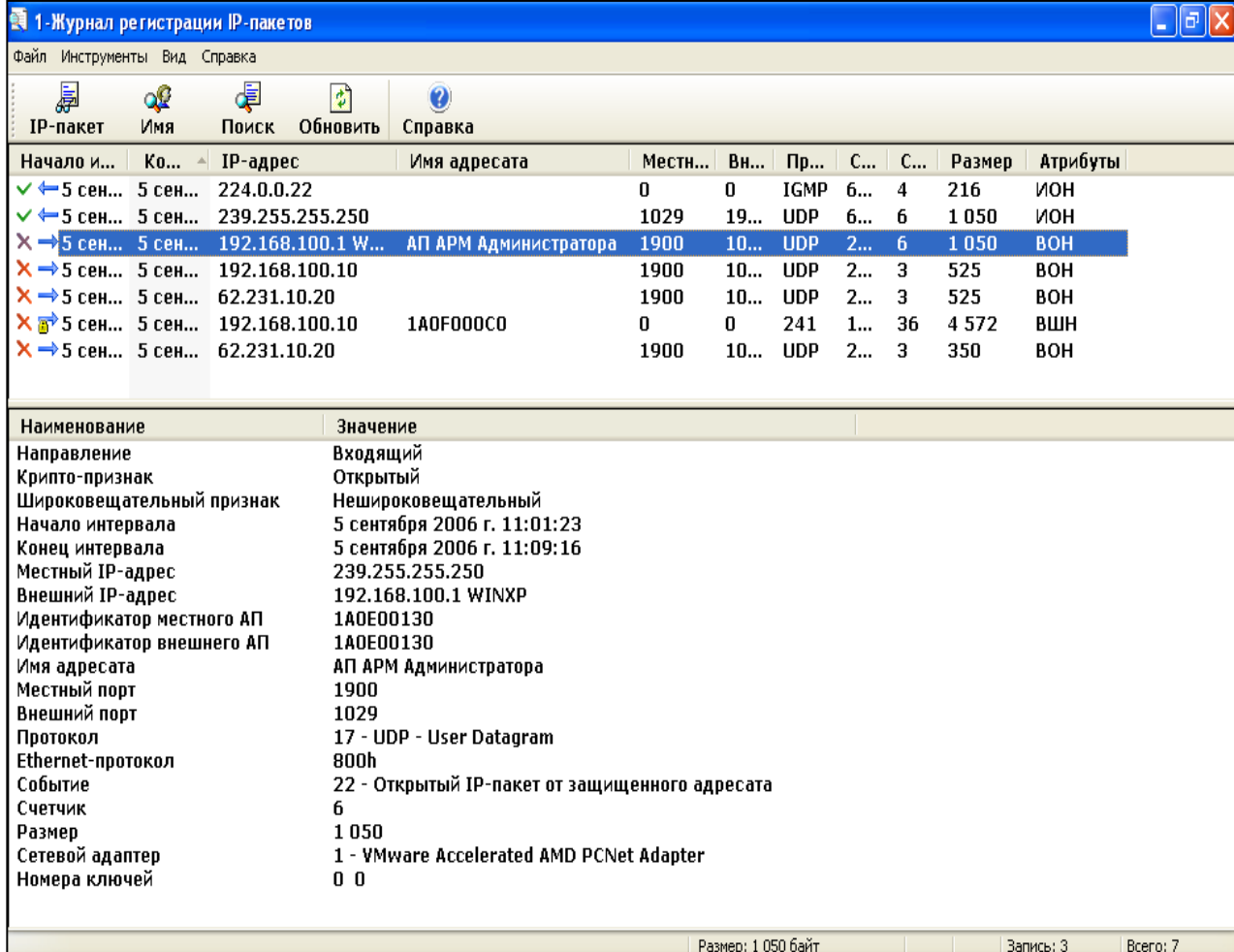

Журнал фиксирует характеристики входящих и исходящих пакетов за заданный промежуток времени:

- время прохождения пакетов;
- IP-адрес получателя для исходящих пакетов;
- IP-адрес отправителя для входящих пакетов;
- результат обработки пакета (зашифрован/расшифрован, пропущен/не пропущен, и т.п.);
- номер протокола;
- номер порта (для TCP, UDP и ICMP).

<sup>-</sup> направление пакета;

## Журнал блокированных IP-пакетов

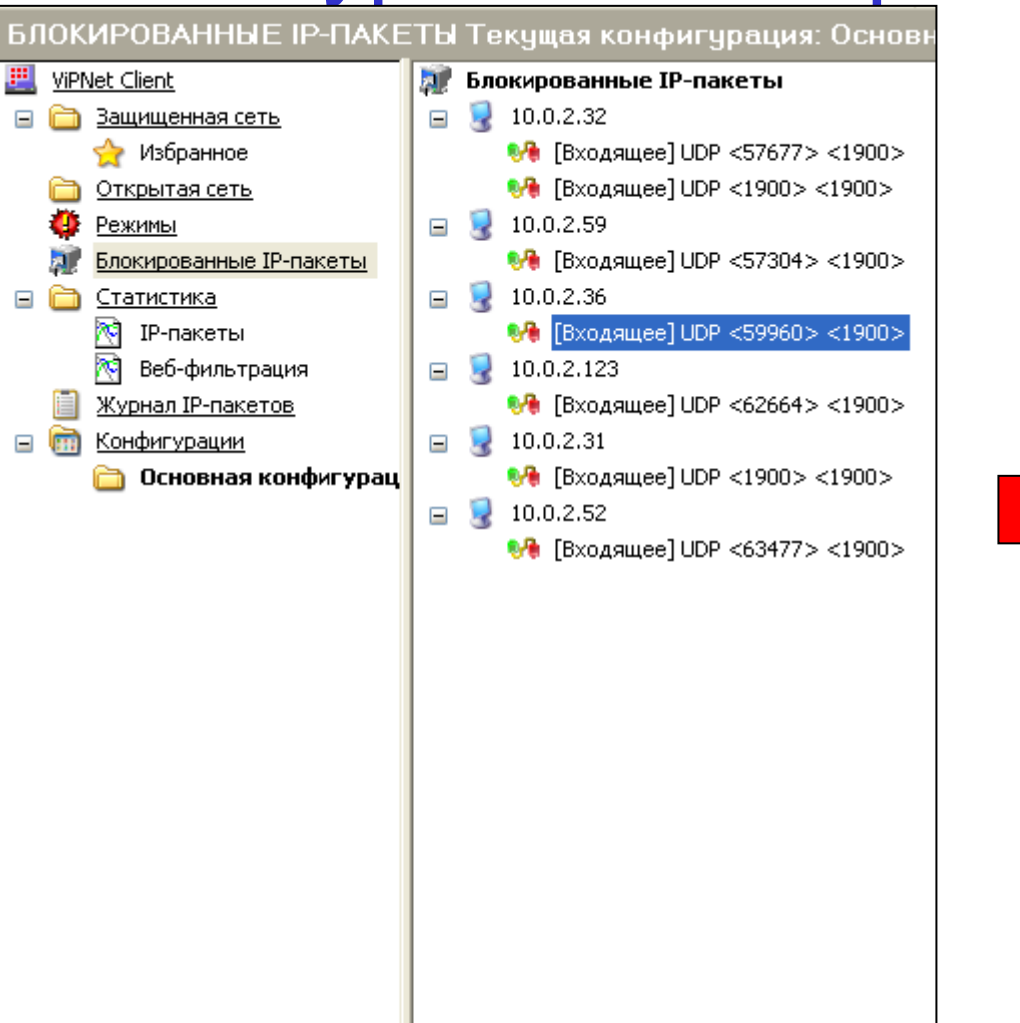

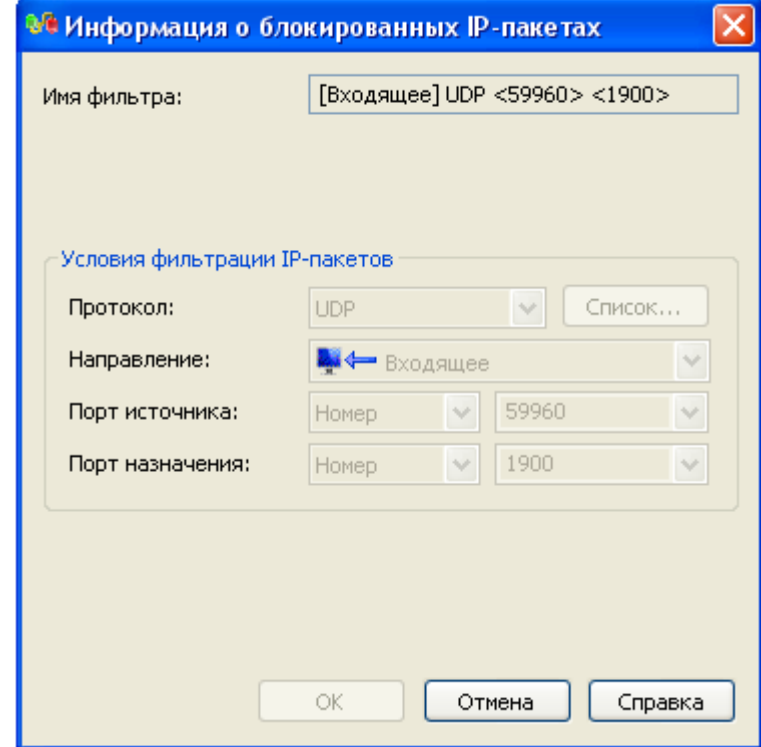

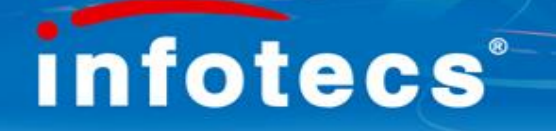

#### Режимы безопасности

**Режим безопасности** – набор правил (политик безопасности), в соответствии с которыми производится обработка входящих/исходящих и зашифрованных/незашифрованных IP-пакетов.

**1 режим** – «Блокировать IP-пакеты всех соединений»

блокируется весь открытый (незашифрованный) трафик: работа только внутри VPN

**2 режим** – «Блокировать все соединения кроме разрешенных» разрешает работу с зарегистрированными открытыми ресурсами

**3 режим** – «**Бумеранг** (Пропускать все исходящие соединения кроме запрещенных)» режим инициативных исходящих соединений, оптимален для работы с Интернет

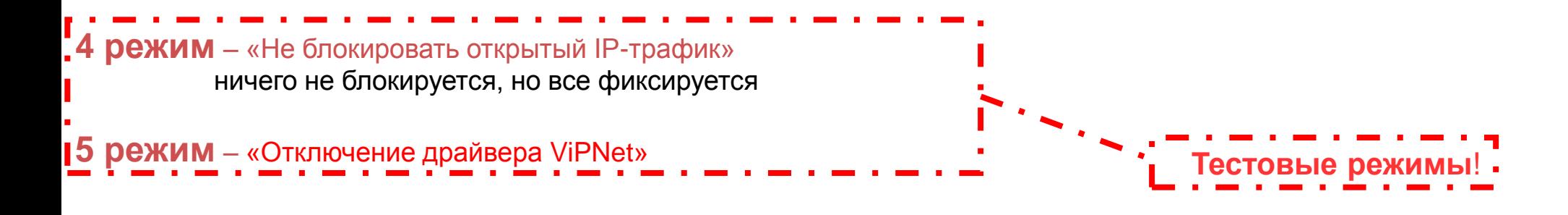

## Выбор режимов безопасности

Смена текущего режима безопасности (по умолчанию установлен третий режим безопасности)

Выбор режима безопасносности при старте программы (В этот режим будет установлен драйвер IPLir при запуске программы Монитор )

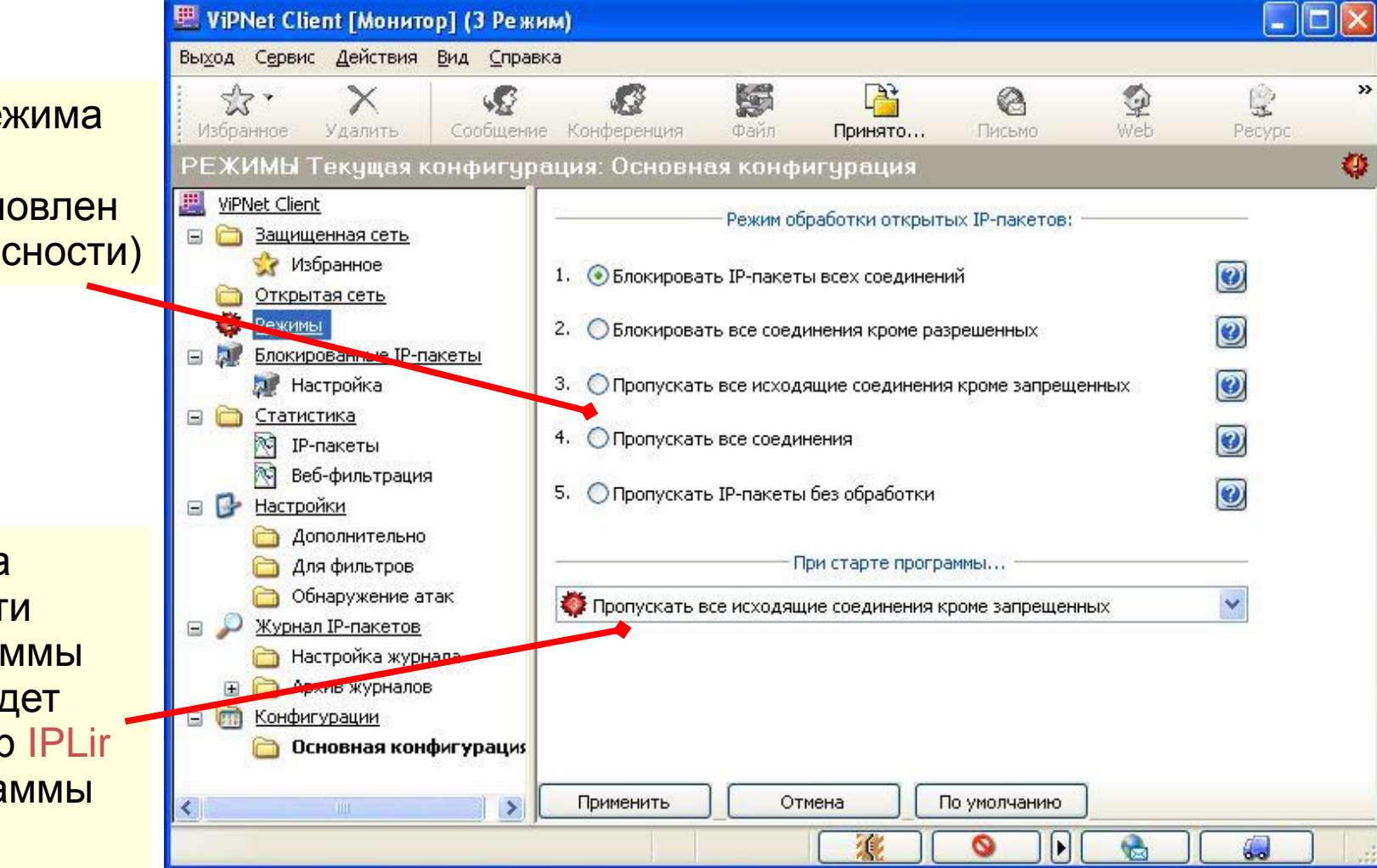

# Виды фильтров Защищенной сети

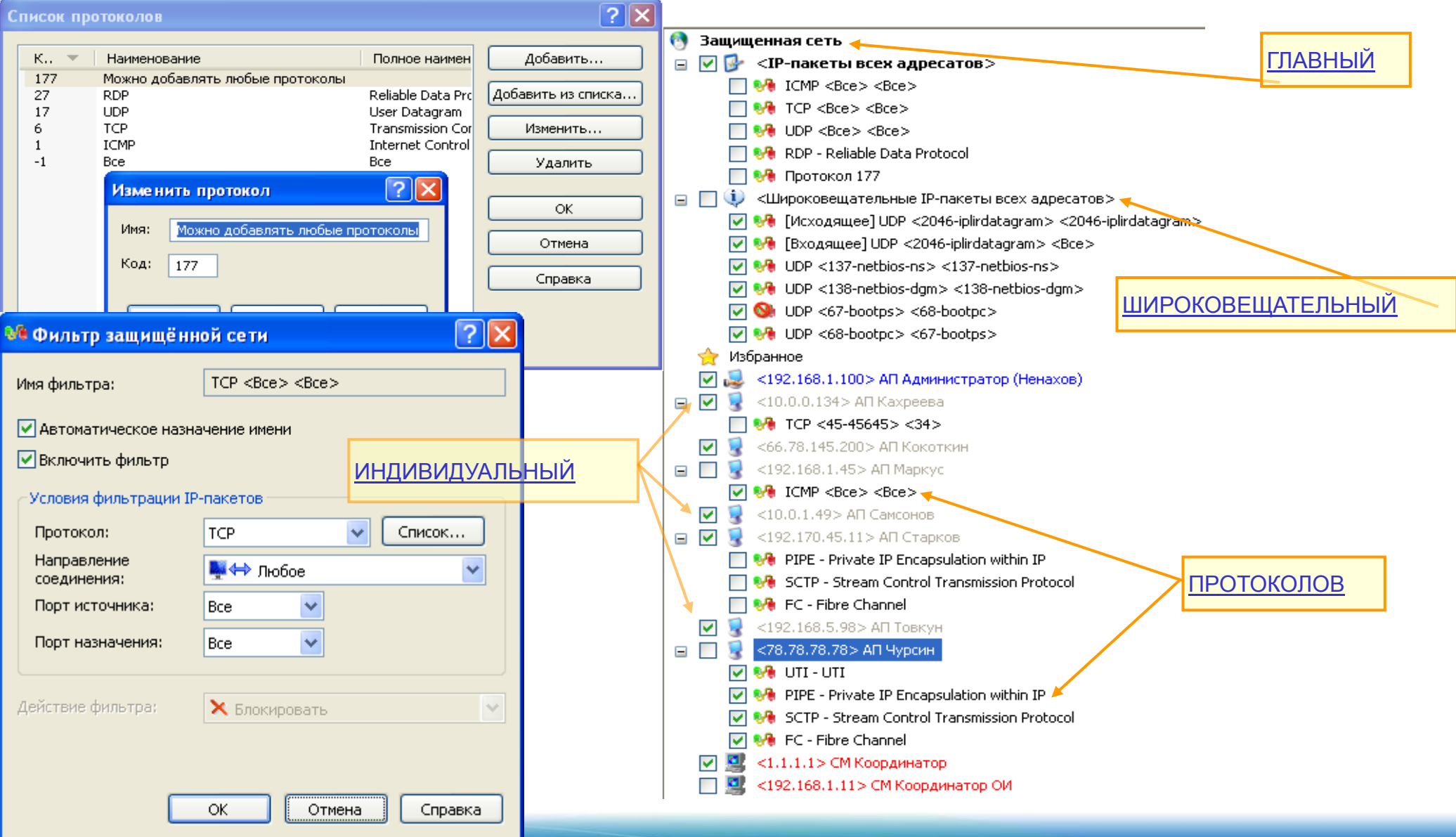

# Виды фильтров Открытой сети

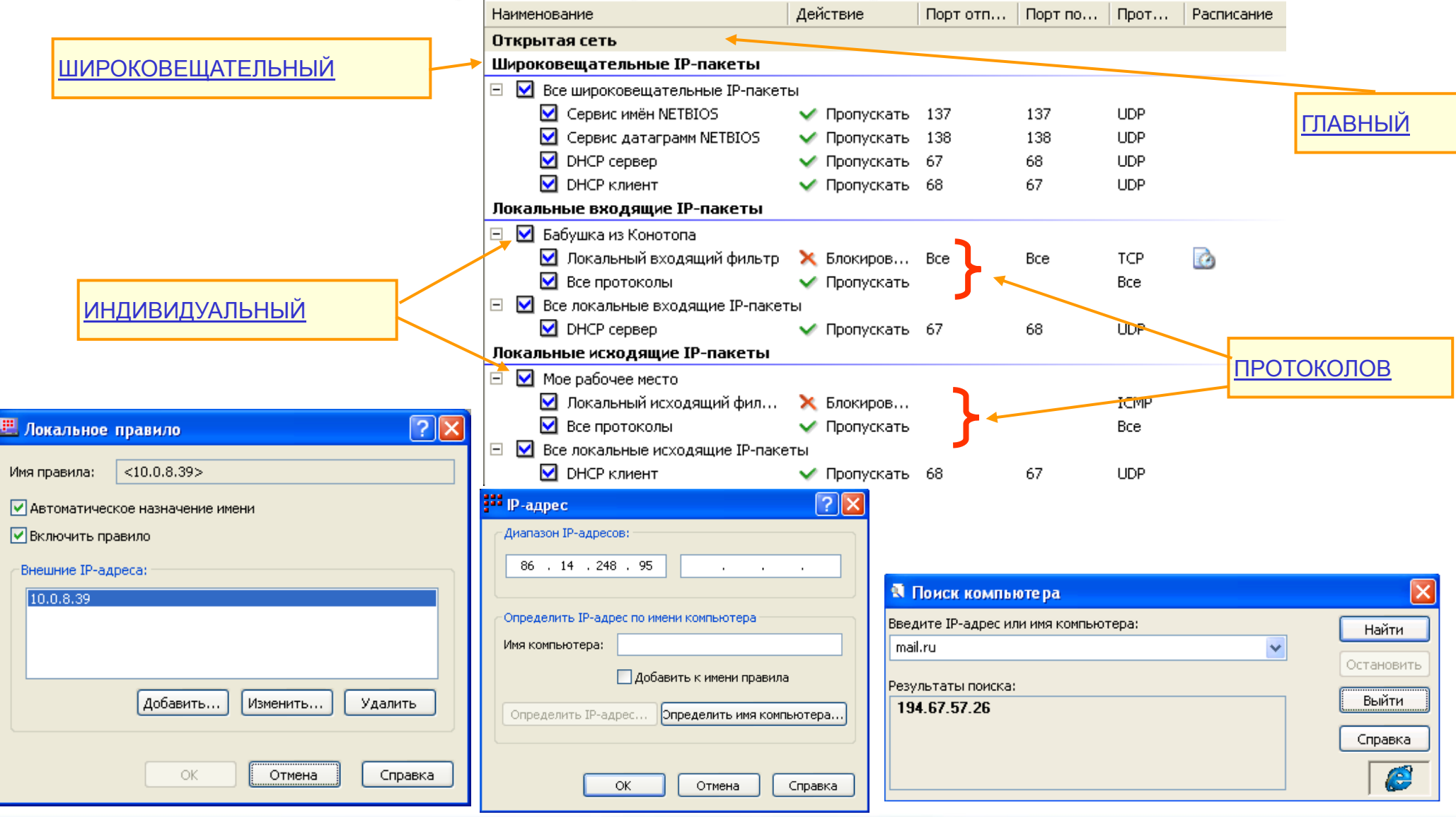

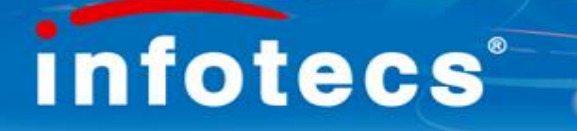

# Транспортный модуль ViPNet

#### Обеспечивает:

- надежную и безопасную передачу транспортных конвертов различных прикладных задач (например, ЦУС, УКЦ, Деловая Почта) между сетевыми узлами ViPNet-сети

- весь служебный информационный обмен сетевых узлов сети ViPNet

#### Связь:

#### по каналу **MFTP** (протокол TCP):

проводится идентификация узлов-корреспондентов и устанавливается соединение по протоколу TCP; проводится аутентификация узлов и осуществляется прием/передача транспортных конвертов.

#### по каналу **SMTP/POP3:**

 $\checkmark$  транспортный модуль MFTP переадресует конверты для отправки модулю MailTrans;

 $\checkmark$  модуль MailTrans передает конверты узлу-получателю через сервер SMTP и забирает с сервера POP3 конверты, предназначенные для узла-отправителя

#### **Выключен:**

 Данный параметр доступен только при настройке канала для своего координатора. Используется для запрета обмена конвертами через свой координатор. Для того чтобы полностью прекратить передачу конвертов, нужно настроить такой же параметр и на самом координаторе в настройках для Вашего АП. Иначе, при инициировании соединения с Вашим АП со стороны координатора, произойдет прием и передача всех имеющихся конвертов от и для Вашего АП.

#### **Через сервер**

 Этот параметр доступен только при настройке канала для АП. Настройка этого параметра для какого-либо АП означает, что обмен конвертами с данным АП осуществляется через свой координатор по каналу MFTP.

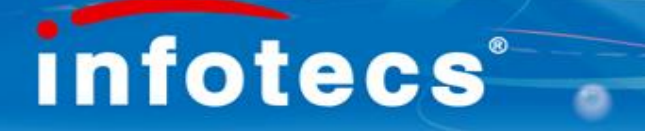

## Транспортный модуль ViPNet

В составе **ViPNet Клиента** транспортный модуль **MFTP** работает в режиме **клиента** и передает конверты другим АП в соответствии с установленным каналом.

В составе **ViPNet Координатора** транспортный модуль работает в режиме **сервера**. В этом случае передача конвертов осуществляется в соответствии с таблицами маршрутизации.

При разрывах соединений передача информации всегда продолжается с точки разрыва!

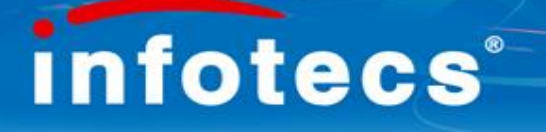

#### Управление транспортным уровнем занимается модуль MFTP Возможно:

- указывать к**аналы работы** сетевых узлов (путь прохождения информации от отправителя к получателю);
- настраивать протоколы вывода событий на экран и в файл, а также настройки оповещения о приходе новой почты на АП;
- обеспечивать работу канала по протоколам SMTP и POP3;
- просматривать журнал конвертов и очередь конвертов, ожидающих отправки.

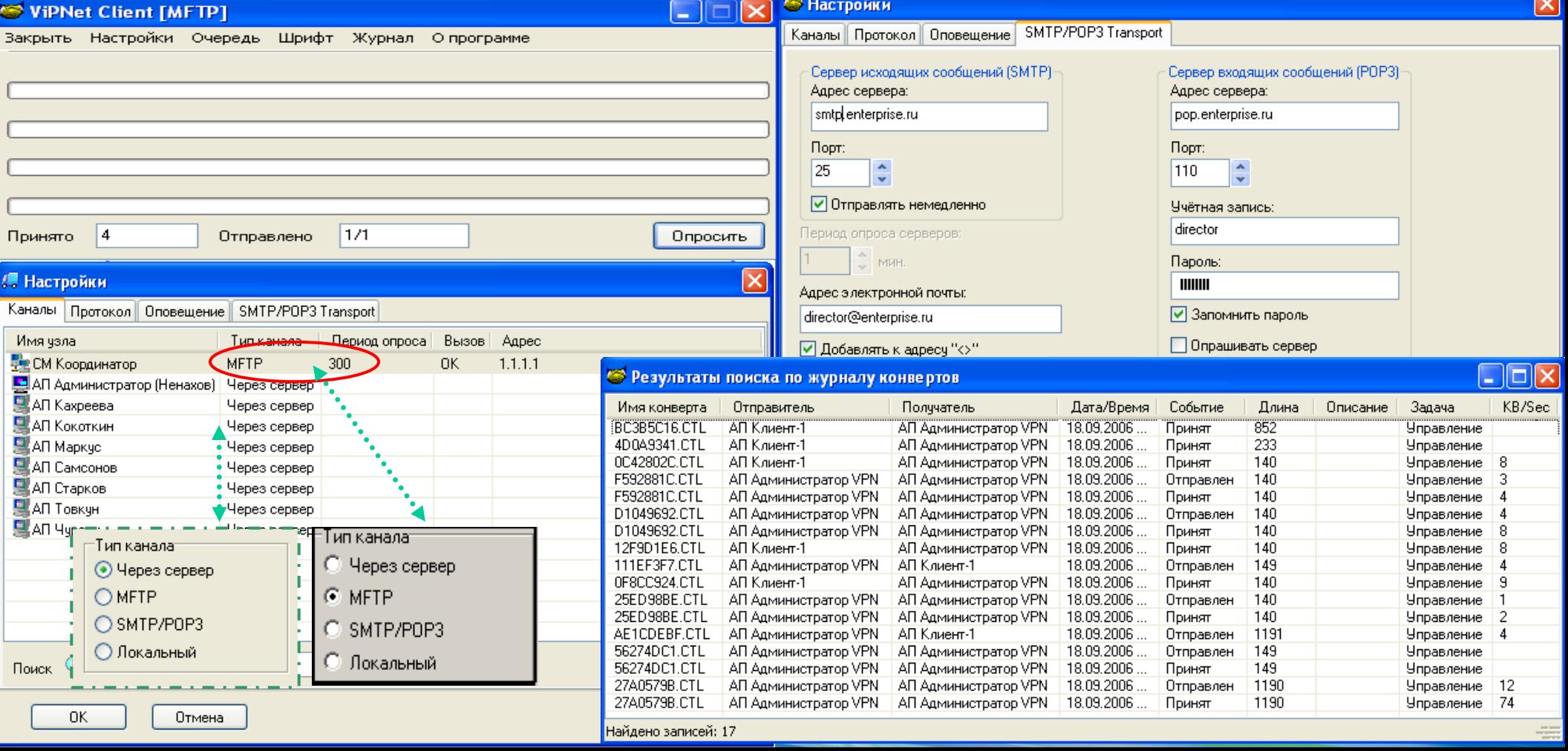

#### **Настройки работы ViPNet Клиента через сетевой экран**

Режим работы через межсетевой экран («за межсетевым экраном») означает, что Клиент защищенной сети выходит в сеть общего пользования посредством какого-либо устройства, выполняющего функцию шлюза. Т.е. весь трафик, которым обменивается Клиент с сетью, будет проходить через посредника – межсетевой экран.

Каждый Клиент сети ViPNet в реальной локальной сети может работать в четырех режимах:

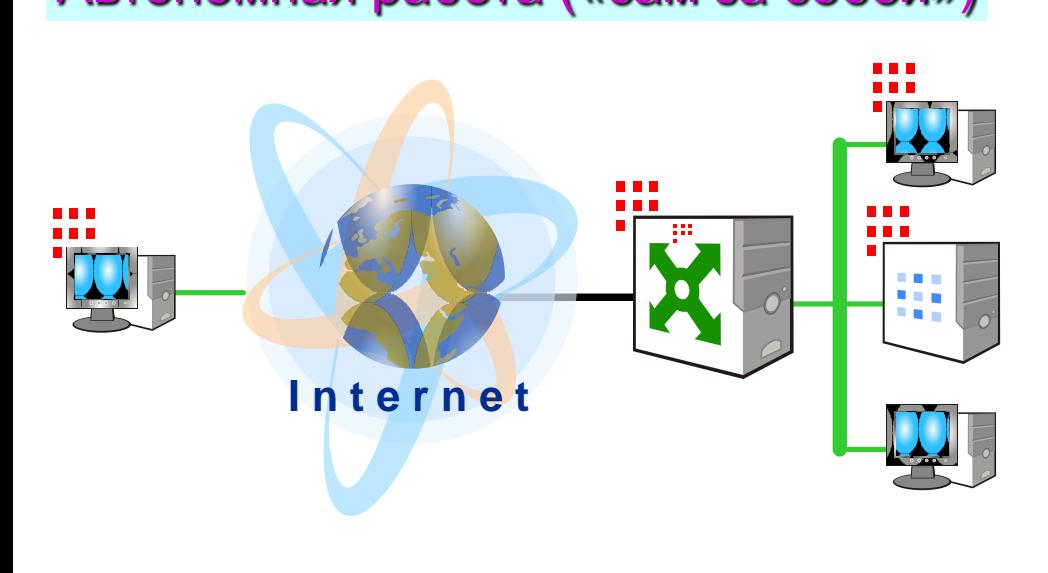

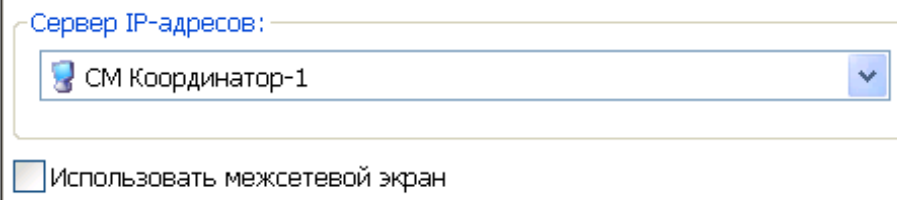

#### Автономная работа («сам за собой») За ViPNet-Координатором

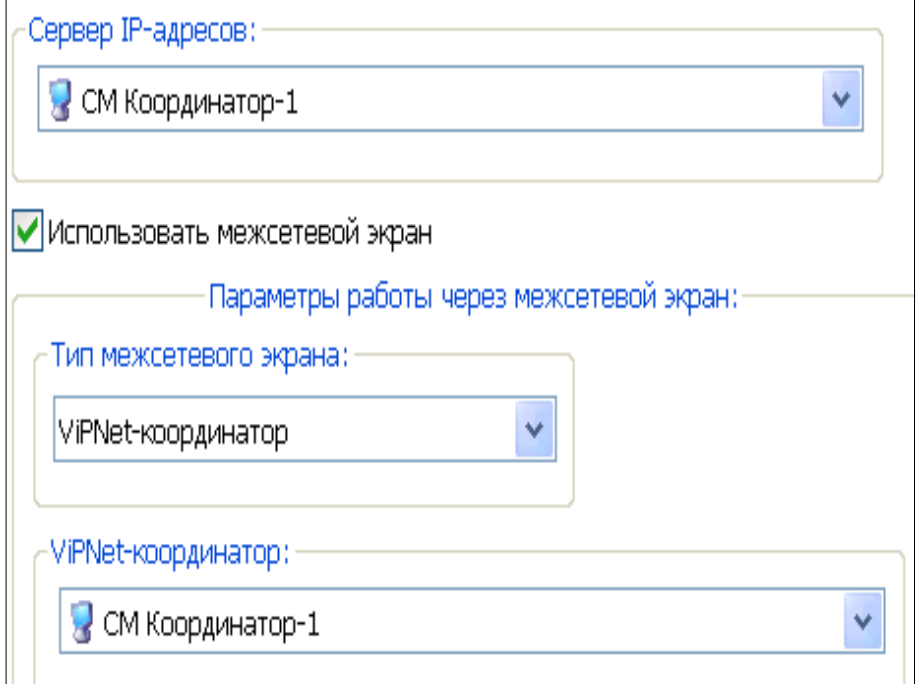

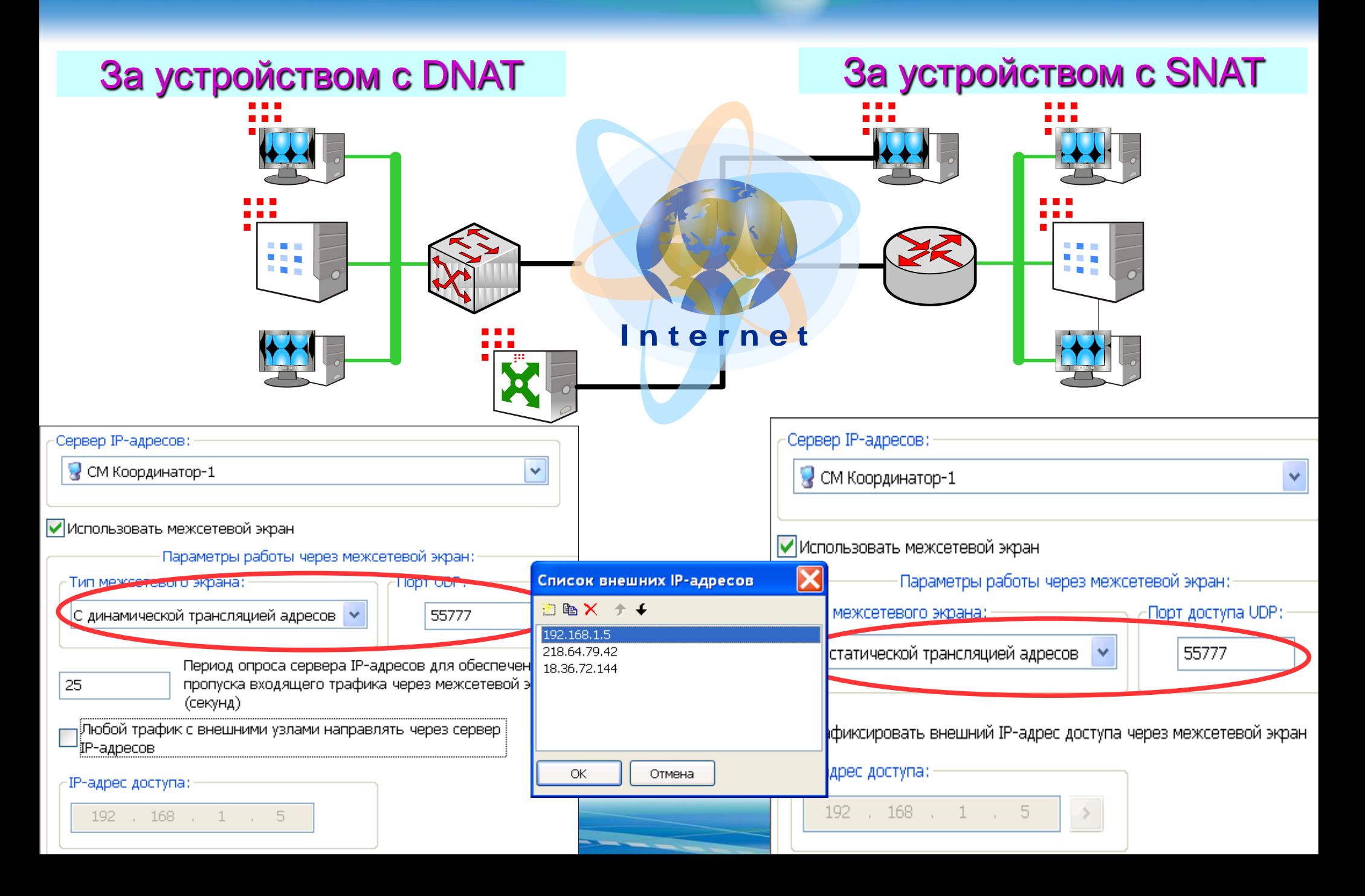

## Виртуальный IP-адрес

- это IP-адрес сетевого интерфейса компьютера, используемого приложением ОС для более удобной и прозрачной работы внутри виртуальных локальных/глобальных сетей (VPN).

**192.168.0.2** ПО ViPNet каждого Сетевого Узла (СУ) присваивает каждому из СУ сети VPN его виртуальный IP-адрес, этот адрес используется исключительно для сети ViPNet и позволяет работать всем компьютерам виртуально в одной *локальной* сети

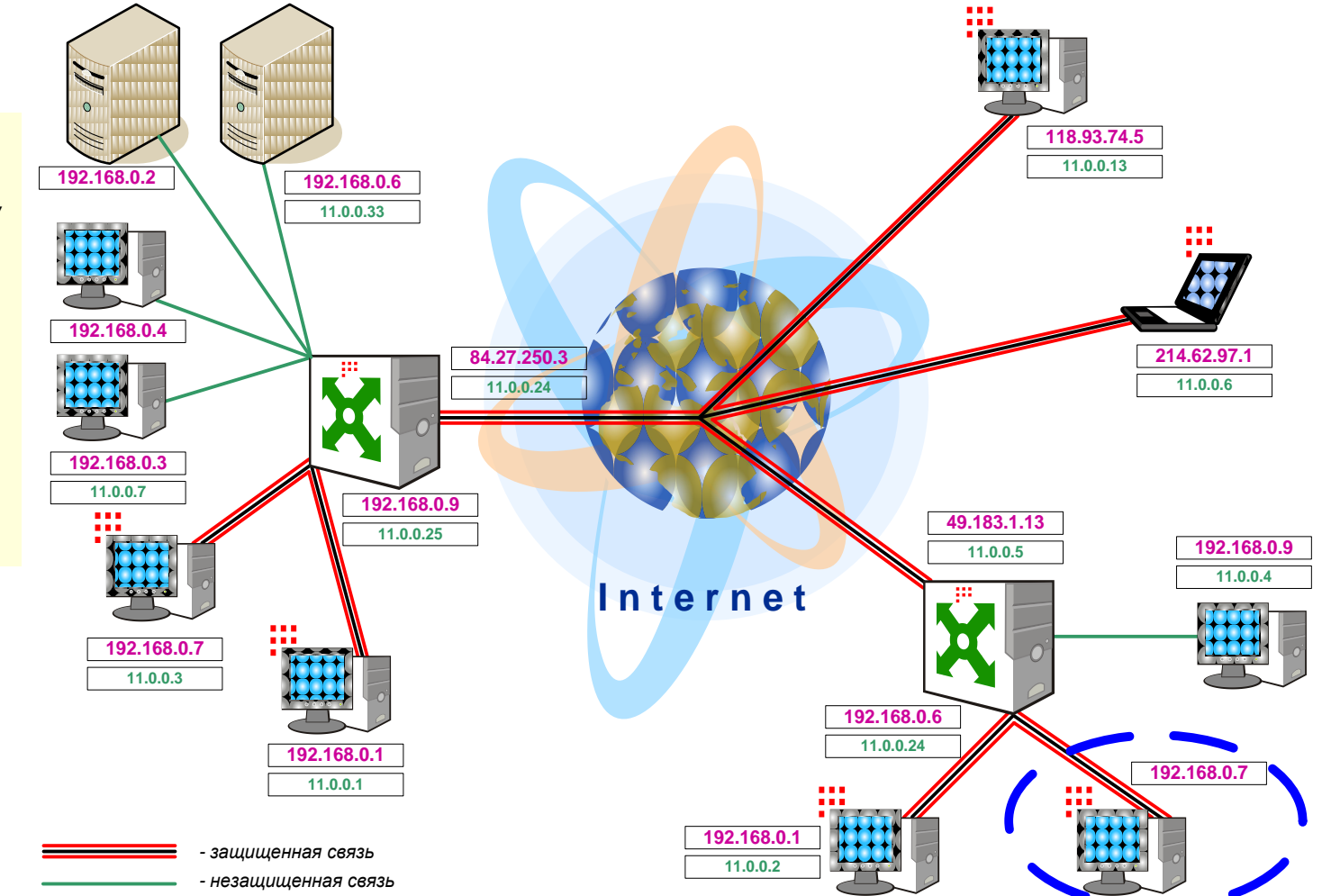

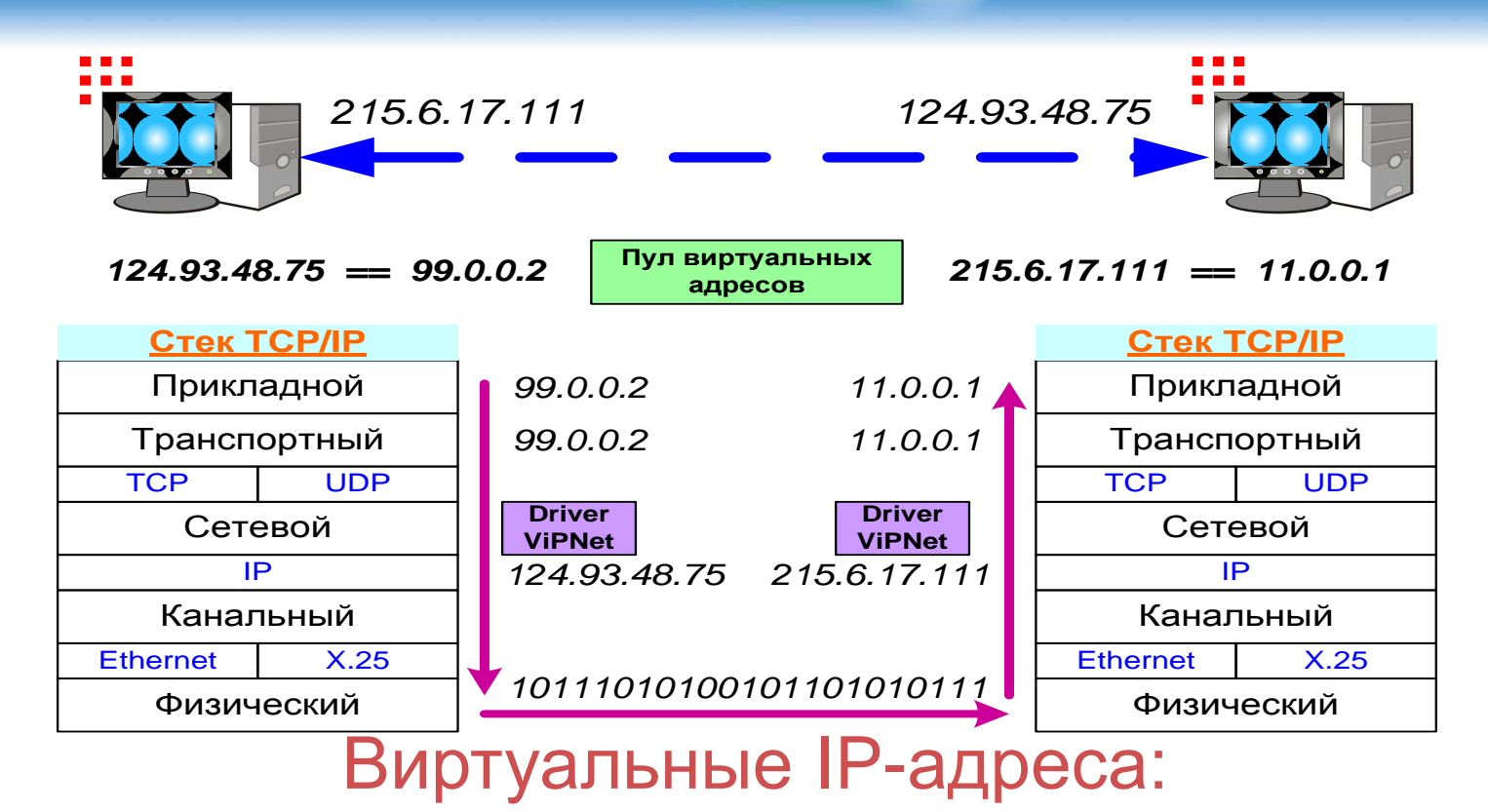

 определяются на прикладном уровне стека протоколов TCP/IP, на сетевом уровне стека драйвер ViPNet заменяет виртуальные адреса на реальные для передачи информации через реальные сети.

 Привязаны к уникальным шестнадцатиричным идентификаторам узлов (задаются в Центре управления сетью ViPNet)

 используются при взаимодействии с компьютерами с ПО ViPNet Клиент или Координатор, которые установлены за устройствами, выполняющие функции NAT, proxy, firewall. Также используются при взаимодействии с компьютерами, которые туннелируются (защищаются) ViPNet Координатором.

 для обеспечения связи с защищенными компьютерами и туннелируемыми открытыми компьютерами в локальных сетях с пересекающимися внутренними адресами

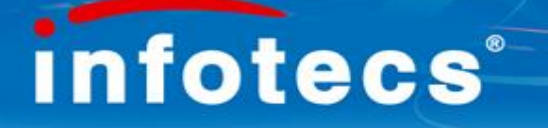

#### **Контроль приложений**

Программа «Контроль Приложений» (Reverse Firewall) предназначена для управления приложениями ОС, пытающихся получить доступ к сетевым картам компьютера, и ограничения несанкционированных попыток приложений выйти в локальную/глобальную сеть.

**Возможность работы** с программой Reverse firewall **определяется файлом infotecs.re. Полномочия по работе** с программой Reverse firewall **определяются в ЦУСе в ПЗ Защита трафика.**

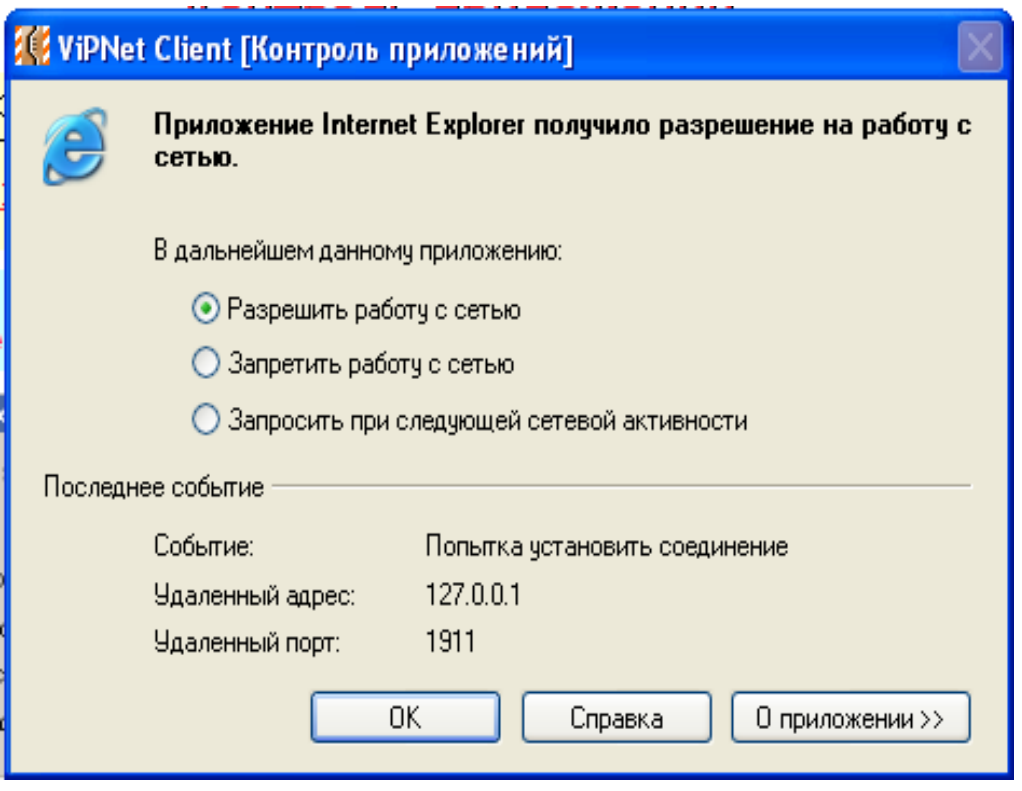

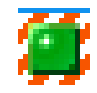

Работающий Контроль приложений

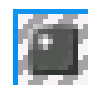

#### Неработающий Контроль приложений

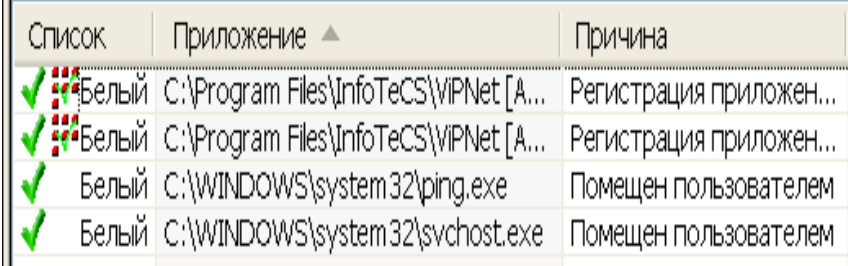

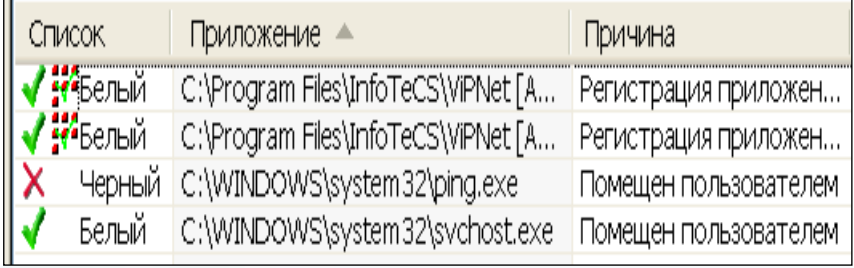

# Intrusion Detection Systems - IDS

Система обнаружения атак (IDS) работает на сетевом уровне стека TCP/IP.

**• Обнаруживает** и блокирует сетевые пакеты до обработки их стеком TCP/IP и этим защищает стек от атак на него самого (такие атаки, как WinNuke)

**Влокирует на ранней** стадии атаки, направленные на перезагрузку ОС, приводящие к отказу от обслуживания (например, jolt2 (CAN-2000-0305))

**E** В случае установки **IDS** на шлюз, контролирует сразу все компьютеры, находящиеся за этим шлюзом.

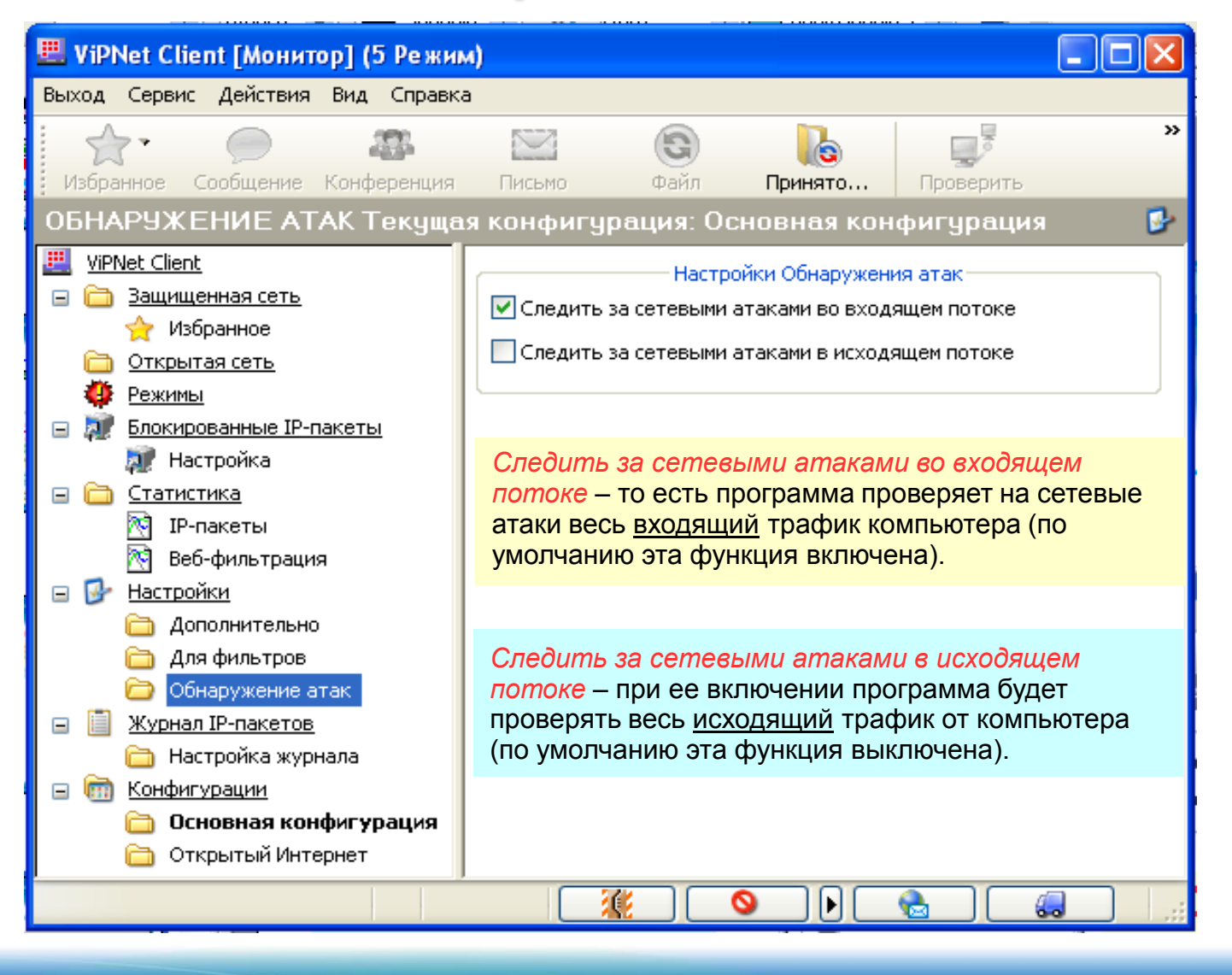

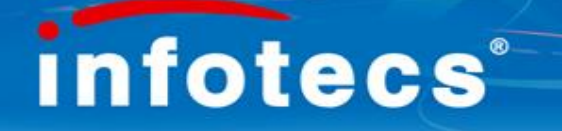

#### **Администратор Сетевого Узла**

Администратор СУ – это пользователь системы защиты ViPNet на данном СУ, **обладающий полным доступом к самой системе защиты**. Полный доступ означает, что Администратор СУ **может изменять настройки системы защиты** (максимальные полномочия) и использовать дополнительные (специальные) полномочия.

Пароль Администратора СУ – пароль, с помощью которого рядовой пользователь системы, зарегистрированный на данном СУ (какими бы правами и полномочиями он не обладал) может получить **полный доступ к системе защиты.**

Права Администратора СУ могут быть получены как для Монитора, так и для Деловой Почты:

!! После завершения работы с правами Администратора СУ необходимо вернуть права рядового пользователя !!

#### **Возможности Администратора Сетевого Узла**

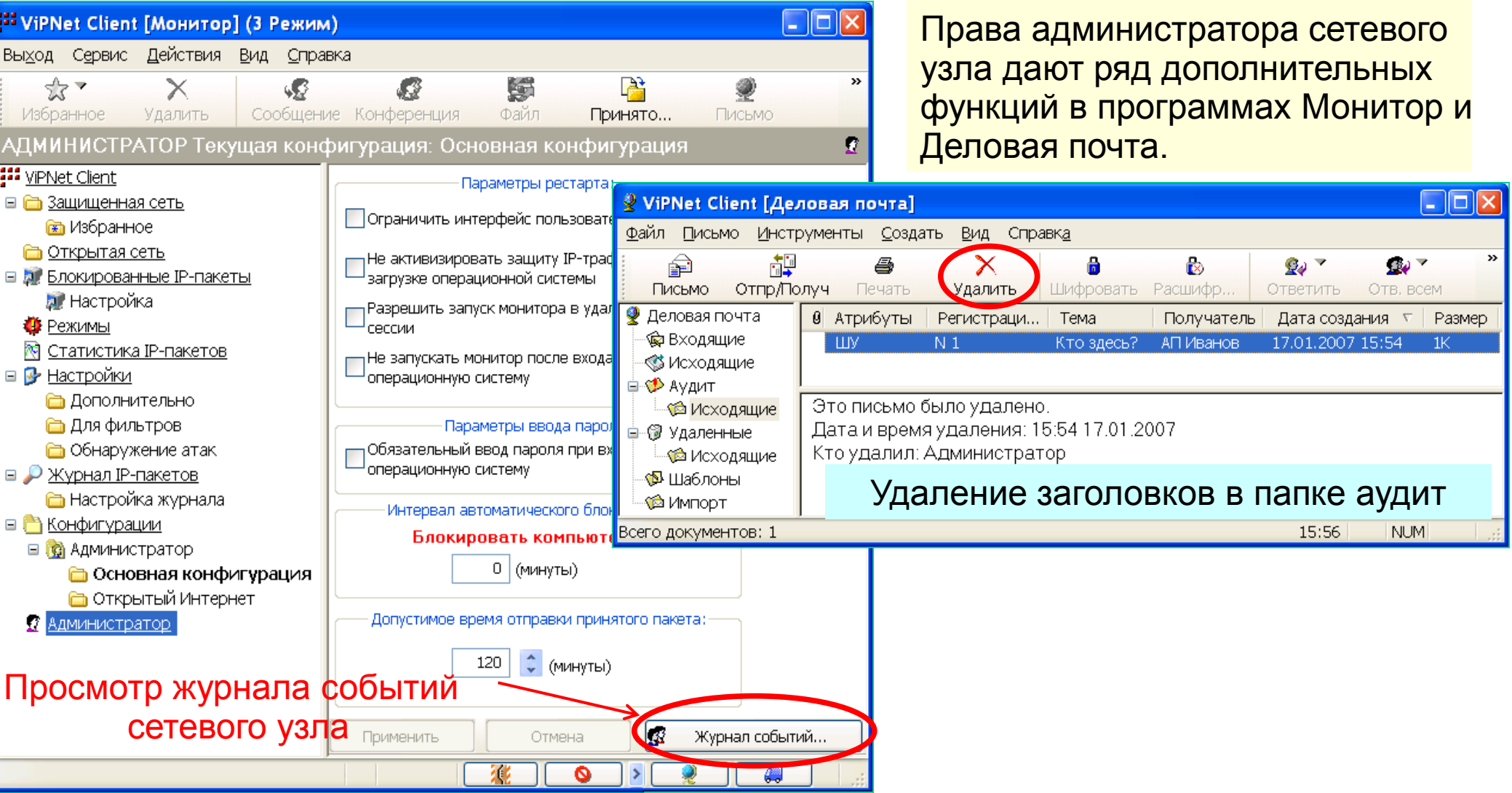

#### **Защита трафика при помощи асимметричных ключей**

Первоначальная ключевая структура защищенной сети ViPNet формируется в УКЦ и состоит из матрицы симметричных ключей шифрования.

Каждому пользователю системы ViPNet Администратор выдает дистрибутив, включающий в себя ключевую информацию для входа в защищенную сеть. Соответственно, Администратор VPN имеет полный доступ к ключевой информации пользователя и может читать деловую переписку пользователя (при использовании шифрования в Деловой Почте).

Для сохранения конфиденциальности своей переписки пользователь в Деловой Почте может использовать асимметричные ключи шифрования (по одной паре ключей для связи с каждым партнером).

Для этого необходимо указать системе защиты своего АП, что с данным конкретным пользователем будут использоваться асимметричная система шифрования.

Установка режима работы с асимметричными ключами шифрования (АКШ) производится в меню *Сервис → Настройка параметров безопасности*, закладка *Шифрование*.

#### **Администратор VPN** и **Координатор**

не могут использовать асимметричные ключи шифрования !

#### **Защита трафика при помощи асимметричных ключей**

3

Сообщение

Изменение списка рассылки АКШ. Изменение списка рассылки АКШ. Изменена настройка использования АКШ.

Othogeneu voueent clushonox AVIII

Сформированы ключи.

дентификатор

Отмена

Применить

Справка

 $\boxed{\square}$ 

**Ваписи 1-12 из 12** 

![](_page_31_Picture_73.jpeg)

#### **Назначение кнопок на Панели приложений**

![](_page_32_Figure_2.jpeg)

![](_page_33_Figure_1.jpeg)

![](_page_33_Figure_2.jpeg)

Инициируется в окне **Защищенная сеть** по команде главного (или контекстного) меню **Действия -> Конференция**… Инициатор сеанса конференции может рассылать одно и то же сообщение нескольким пользователям ViPNet, а затем получать ответы от всех этих пользователей. При этом все пользователи (с которыми организована конференция) получают ответы друг друга, т.е. все участники сеанса конференции видят сообщения друг друга. В процессе сеанса добавлять других пользователей, выключать и включать существующих пользователей может только инициатор сеанса конференции.

![](_page_34_Figure_1.jpeg)

#### Конференция

Сеанс Правка Вид Справка

Отправить Прочитать Добамить

<sup>壁</sup> Оперативный обмен защищенными сообщениями

Закрыть

Сохранить

Печать

 $\Box$ ok

ď'n

Вырезать Копировать

 $\rightarrow$ 

#### **Инструменты защищенной коммуникации**

 $\Box$ olx

Подготовлен

Доставлен

Справка...

Размер файла

21013

177515

**Файловый обмен и Деловую почту можно вызвать из контекстного меню** для любого файла и документа, что максимально облегчает их посылку в рамках VPN-сети.

![](_page_35_Picture_2.jpeg)

![](_page_36_Picture_0.jpeg)

# Деловая почта

# Комплекс программ для автоматизации работы с документами

## Функциональные возможности Деловой почты

- -Защищенный документооборот;<br>-Защищенный автопроцессинг;<br>-Архивация документов;<br>-Шифрование;<br>-Электронная цифровая подпись;<br>-Внешние программы;<br>Адресная книга.
- 
- 
- 
- 
- 

# Защищенный документооборот

Закрытая почтовая система **для работы с корпоративными документами**

Заголовок;<br>Текст письма;<br>Вложения;<br>Список получателей;<br>Атрибуты.

![](_page_38_Picture_0.jpeg)

## Шифрование в Деловой почте

Шифрование (симметричное) осуществляется в соответствии с алгоритмом ГОСТ 28147-89

Длина симметричного ключа шифрования – <sup>256</sup> бит

Операции шифрования и расшифрования выполняются с письмом и его вложениями

Документы хранятся на диске в зашифрованном виде

![](_page_39_Picture_0.jpeg)

### Действия с документами

![](_page_39_Figure_2.jpeg)

![](_page_40_Picture_0.jpeg)

## Преимущества Защищенного документооборота

Возможность шифрования и подписания <del>документа;</del><br>∘Регистрация действий с письмом;<br>∙Статистика прохождения письма (атрибуты)<br>∙Иерархическая система хранения писем;<br>∙Автоматическая архивация;<br>Сквозная нумерация писем.

![](_page_41_Picture_0.jpeg)

### Автопроцессинг

#### Система автоматической обработки - отправляемых файлов и - входящих писем в соответствии с правилами, заданными пользователем

Автопроцессинг файлов. Автопроцессинг входящих писем;

![](_page_42_Picture_0.jpeg)

## Автопроцессинг файлов

#### Предназначен **для автоматической пересылки файлов по правилам, заданным пользователем** системы

Параметры правил для обработки файлов:

Получатели файлов; Каталог для файлов; Маска файлов; Автоматическое шифрование; Автоматическая цифровая подпись.

![](_page_43_Picture_0.jpeg)

## Автопроцессинг файлов

#### Редактирование правил автопроцессинга в Деловой почте находится *Инструменты → Настройка → Автопроцессинг*

![](_page_43_Picture_17.jpeg)

![](_page_44_Picture_0.jpeg)

## Автопроцессинг входящих писем

Предназначен для автоматизации действий с входящими письмами по правилам, заданным пользователем

Параметры правил для обработки писем:

Отправитель письма<br>Содержание темы письма<br>Соответствие вложения маске<br>Проверка подписи письма<br>Посылка квитанции о доставке<br>Действия с письмом

#### Автопроцессинг входящих писем

![](_page_45_Picture_14.jpeg)

![](_page_45_Picture_15.jpeg)

![](_page_46_Picture_0.jpeg)

#### Автопроцессинг входящих писем

#### Действия с письмом

![](_page_46_Figure_3.jpeg)

![](_page_47_Picture_0.jpeg)

#### Автоматическая архивация

#### Изменение настроек автоматической архивации производится в

*Инструменты → настройка → общие*

![](_page_47_Picture_4.jpeg)

Предназначена для автоматизации создания архива папок деловой почты по правилам, заданным пользователем системы.

Параметры правил для архивации

Тип архивируемых писем<br>Условия для начала автоматической архивации

![](_page_48_Picture_0.jpeg)

### Тип файлов для архивации Любые; Отправленные; Доставленные; Прочитанные;

### Автоматическая архивация

![](_page_48_Picture_3.jpeg)

![](_page_49_Picture_0.jpeg)

#### Электронная цифровая подпись в Деловой почте

#### Подпись осуществляется в соответствии с алгоритмом ГОСТ Р 34.10-2001

Длина открытого ключа ЭЦП – <sup>512</sup> бит

Действия с подписью: подписать,

проверить подпись,

удалить подпись

Подпись, проверка и удаление подписи выполняются для письма и для его вложений отдельно

![](_page_50_Picture_0.jpeg)

#### Внешние программы

Существует возможность запуска внешних программ ( MS Word, MS OFFICE и т.д.) без выхода из комплекса «Деловая почта» Эта возможность используется для удобства работы персонала

Добавление внешних программ производится в

*Инструменты → настройка → внешние программы - добавить*

![](_page_50_Picture_41.jpeg)

![](_page_50_Picture_6.jpeg)

![](_page_51_Picture_0.jpeg)

#### Адресная книга

Для выбора или просмотра списка адресатов «Деловой почты» используется Адресная книга

![](_page_51_Picture_3.jpeg)

Возможности при работе с Адресной книгой: Трехуровневая система адресации Создание групп адресатов Поиск адресата по строке поиска

# Преимущества Деловой почты

Удобный интерфейс программы;

Шифрование и подпись конфиденциальных документов;

Контроль доставки и исполнения документов;

Создание деловых архивов и работа с ними;

Создание и удобная работа с адресной книгой;

Запуск любых внешних программ;

Использование любых типов программ редактирования и печати;

Регистрация всех действий с документами с журнале;

Невысокая цена продукта;

Поддержка и сопровождение продукта специалистами ИнфоТеКС.

![](_page_53_Picture_0.jpeg)

# Спасибо за внимание!

ОАО "ИнфоТеКС", Москва (495) 737-61-92

> **education@infotecs.ru** www.infotecs.ru